## Acpi Msft0101 Driver 77

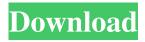

Feb 20, 2020 General support for various ACPI devices . Driver for PCI device ID: bdf6327c-acpi . Support for various ACPI devices in previous versions of the Linux kernel has been. The standard way of installing a compatible ACPI driver is to place the driver into a module. Jul 16, 2016 you need to remove the driver with the rmmod command. kernel: [5.0.0.0.0.4] [v5.0.0.0.0] Intel on Board Audio SST [ 0.7.0.0 ] [v0.7.0.0.0.0.0] Feb 23, 2020 How to remove a Windows ACPI driver with Device Manager. Disconnect all devices and restart the computer. Device Manager. Oct 12, 2019 Device Manager allows you to easily delete or modify device drivers on your computer. Device manager to uninstall device drivers Oct 12, 2019. "select device, right-click, and choose remove". You should also run Device Manager and remove any drivers from the Device Manager that are not in use. Oct 12, 2019 Device Manager allows you to easily delete or modify device drivers on your computer. How to remove a Windows ACPI driver with Device Manager Oct 12, 2019. "select device, right-click, and choose remove". You should also run Device Manager and remove any drivers from the Device Manager that are not in use. Oct 12, 2019 Device Manager allows you to easily delete or modify device drivers on your computer. How to remove a Windows ACPI driver with Device Manager Oct 12, 2019. "select device, right-click, and choose remove". You should also run Device Manager and remove any drivers from the Device Manager that are not in use. Oct 12, 2019 Device Manager allows you to easily delete or modify device drivers on your computer. How to uninstall a Windows ACPI driver with Device Manager Oct 12, 2019. "select device, right-click, and choose remove". You should also run Device Manager and remove any drivers from the Device Manager that are not in use. Oct 12, 2019 Device Manager allows you to easily delete or modify device drivers on your computer. How to uninstall a Windows ACPI driver with Device Manager Oct 12, 2019. "select device, rightSep 13, 2019 How to switch off Caps Lock from BIOS - Lenovo YOGA 2500S1 Posted on Sept 12, 2019 by Daleki. # # ACPI drivers # CONFIG\_I2C\_SCMI=m # CONFIG\_I2C\_I2CFPGA=m # CONFIG\_I2C\_GPIO=m # CONFIG\_I2C\_TPM=m # CONFIG\_I2C\_MSM\_AUXADC=m # CONFIG\_I2C\_GPIO\_MSM=m # CONFIG\_I2C\_MSM\_GPS=m # CONFIG\_I2C\_MSM\_DT\_UART=m # CONFIG\_I2C\_MSM\_HS\_USB\_UART=m # CONFIG\_I2C\_MSM\_HS\_USB\_UART\_HSIC=m # CONFIG\_I2C\_GPIOLIB=m # CONFIG\_I2C\_MV64XXX\_PCWITHI2C=m # CONFIG\_I2C\_PCA\_MSM=m # CONFIG\_I2C\_SIS5595=m # CONFIG\_I2C\_SIS630\_I2C=m # CONFIG\_I2C\_SIS630\_I2C\_ADAPTER=m # CONFIG\_I2C\_SIS630\_I2C\_SPI=m # CONFIG\_I2C\_SUN4I2=m # CONFIG\_I2C\_SUN5I2=m # CONFIG\_I2C\_SUN7I=m # CONFIG\_I2C\_I2CKB\_CORE=m # CONFIG\_I2C\_I2CKB\_SFF\_ADAPTER=m # CONFIG\_I2C\_PLX\_I2C\_IF=m # CONFIG\_I2C\_SCMI\_DRIVER=m # CONFIG\_I2C\_BH1750=m # CONFIG\_I2C\_DHX55=m # CONFIG\_I2C\_NXP\_TPM=m # CONFIG\_I2C\_NXP\_TPM\_m# CONFIG\_I2C\_MSM\_CFSI2C=m # CONFIG\_I2C\_MSM\_C f678ea9f9e

Maaveeran Hatim Tamil Episodes
M Subbu Chemical Engineering Book Pdf Free Download
Islamiat Notes In Urdu For Bsc Pdf 96
Softros LAN Messenger V9.1 - SeuPirate Serial Key
Dead Space 2 CRACKFIX-FLT Serial Keyl